# HOW TO APPLY PASS ONLINE ➢ENTER **online.apsrtcpass.in**

1 Not secure | online.apsrtcpass.in

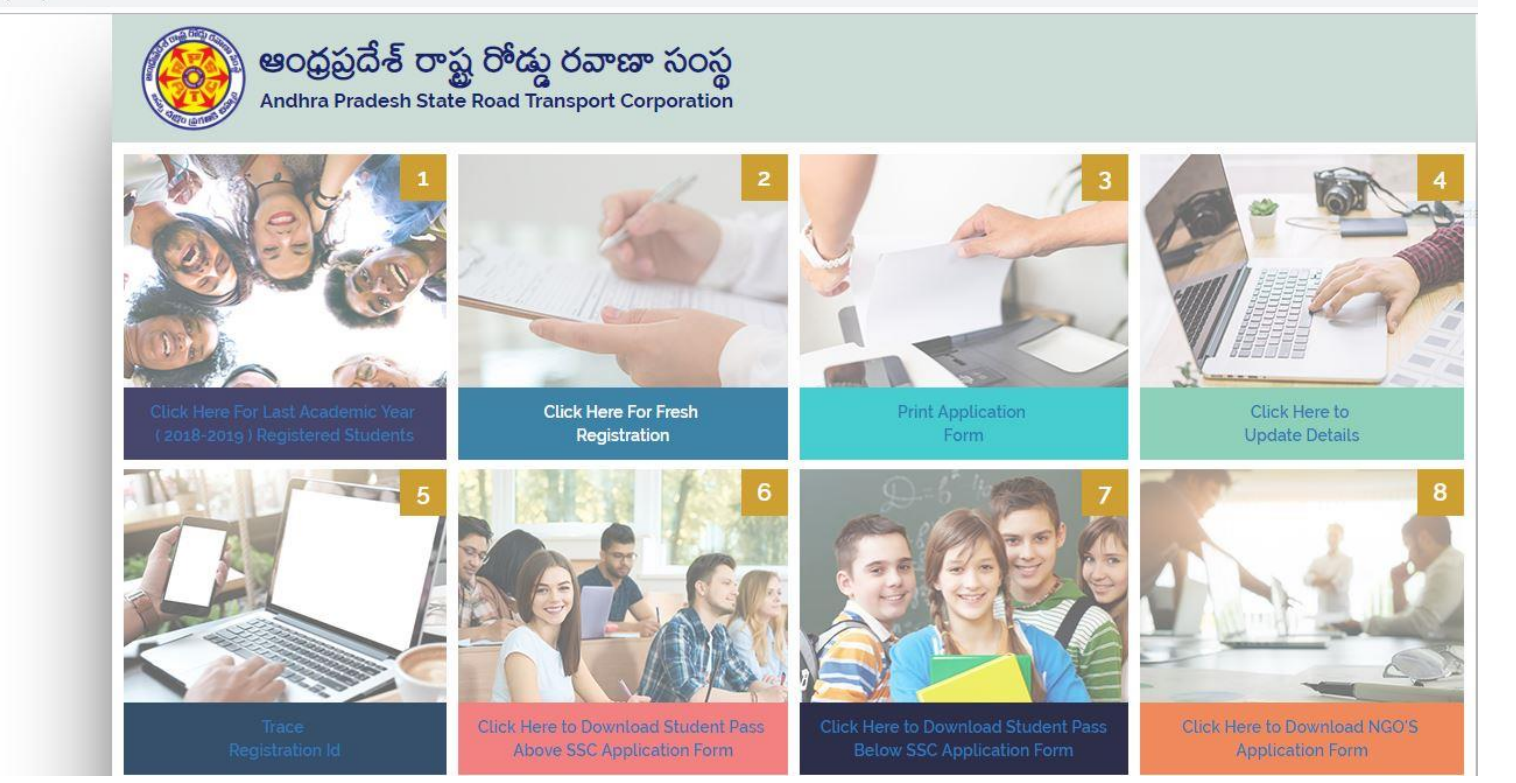

#### HOW TO APPLY PASS ONLINE ➢ For **Last Academic year (2018-19) Students**

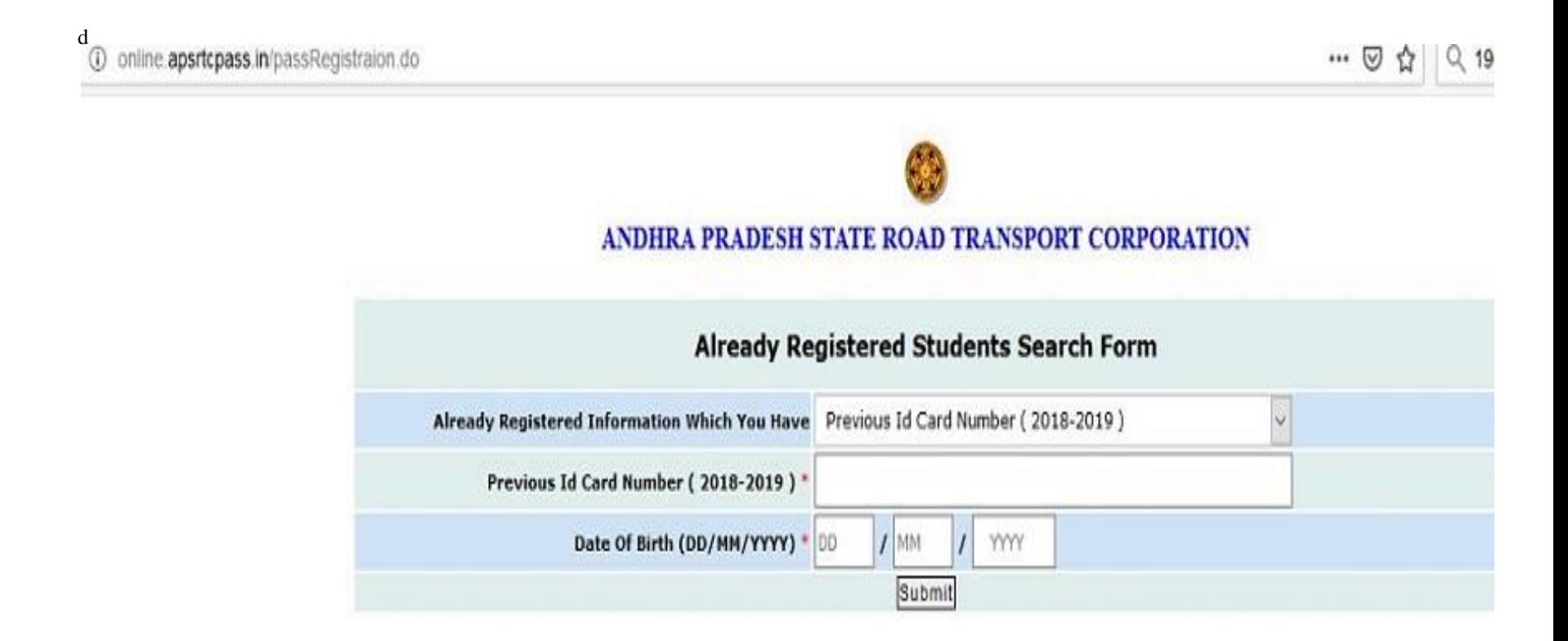

## HOW TO APPLY PASS ONLINE

#### ➢ For Fresh Registration. Click On - Click Here For Fresh **FOL FLESH RESISTFATION**<br>Registration ,pop Up page will be open .

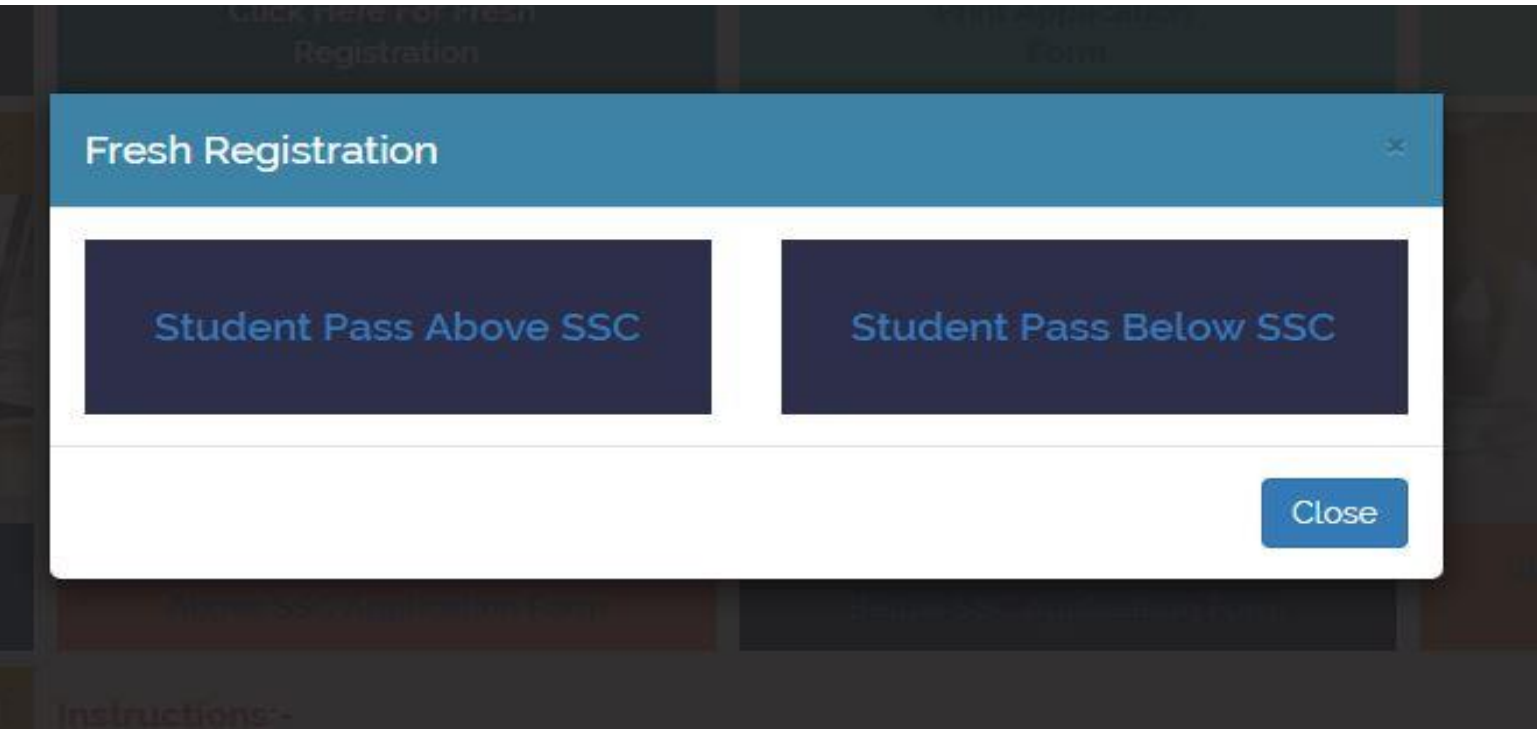

HOW TO APPLY PASS ONLINE ➢For **Student Pass Below SSC** ➢**Four Steps to Register A. STUDENT DETAILS B. RESIDENCIAL ADDRESS DETAILS C. SCHOOL DETAILS D. ROUTE DETAILS**

# HOW TO APPLY PASS ONLINE ➢ For **Student Details**

#### **STUDENT BUS PASS APPLICATION UPTO SSC**

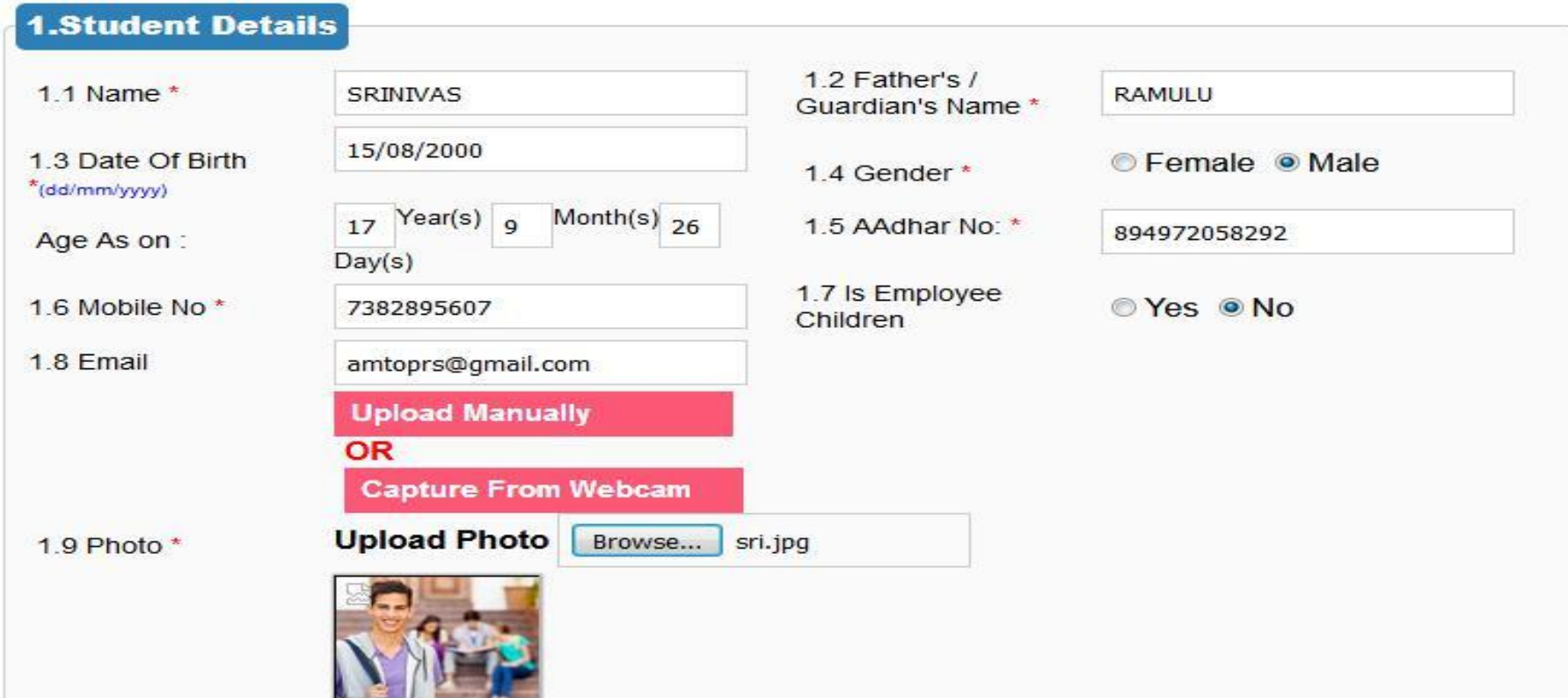

### HOW TO APPLY PASS ONLINE ➢ For **Residential AddressDetails**

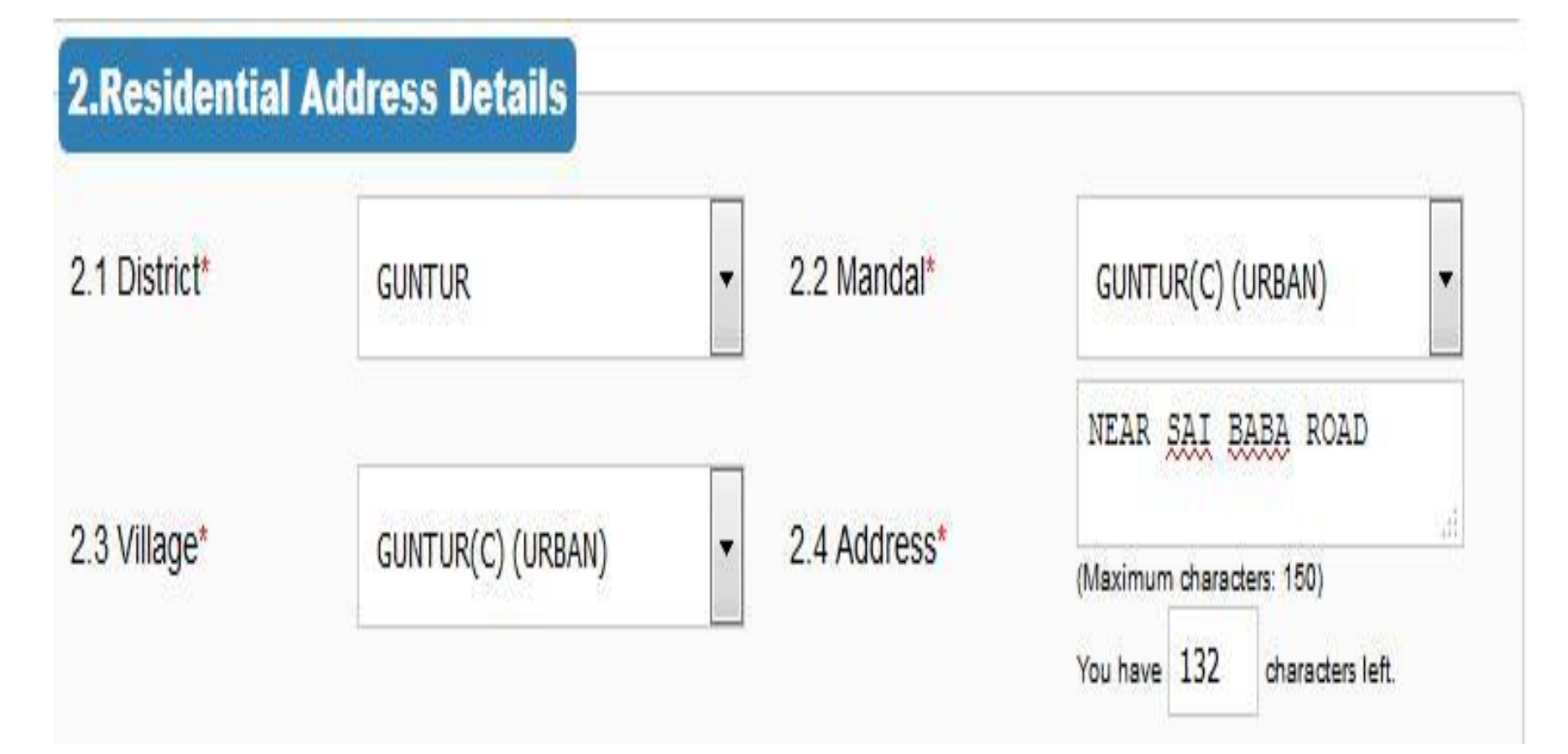

# HOW TO APPLY PASS ONLINE ➢For **SchoolDetails**

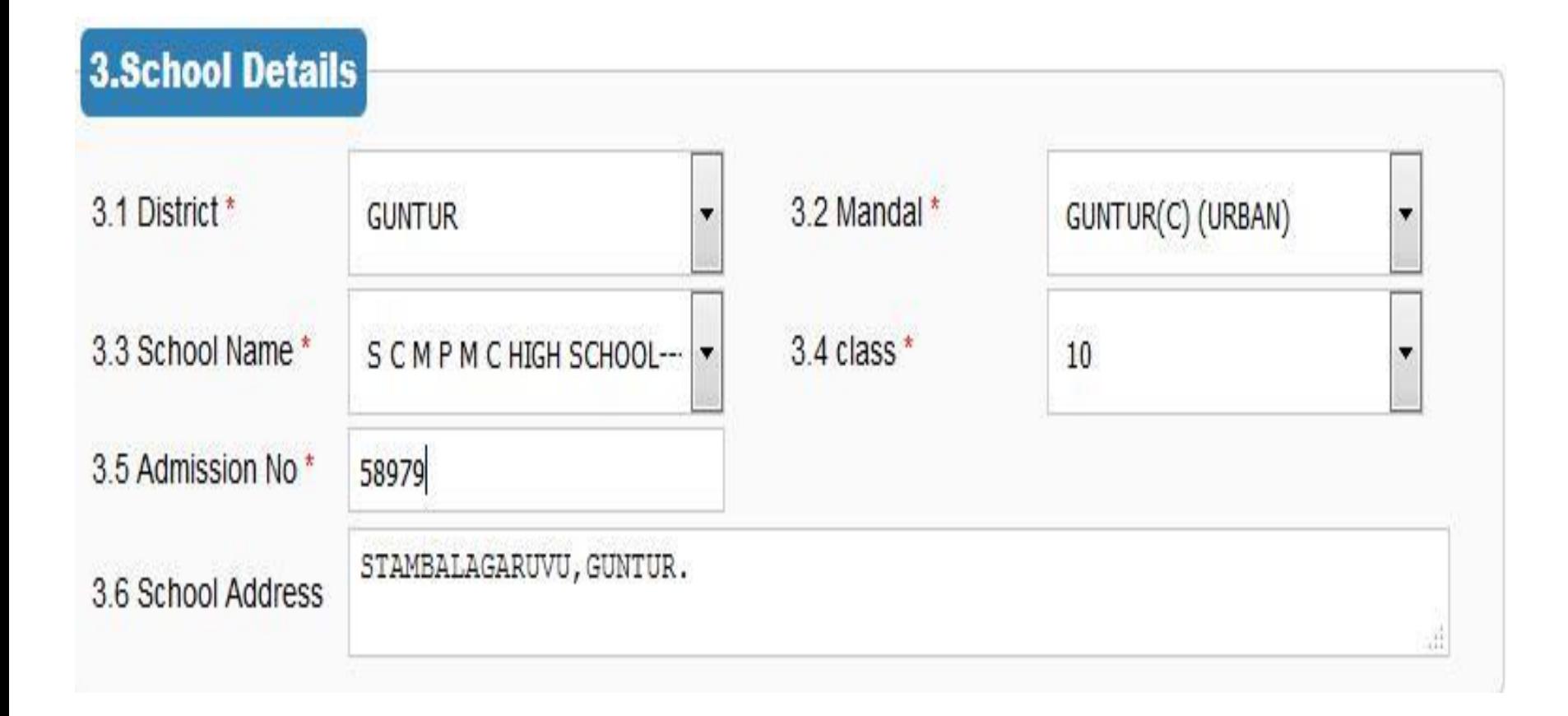

# HOW TO APPLY PASS ONLINE ➢For **RouteDetails**

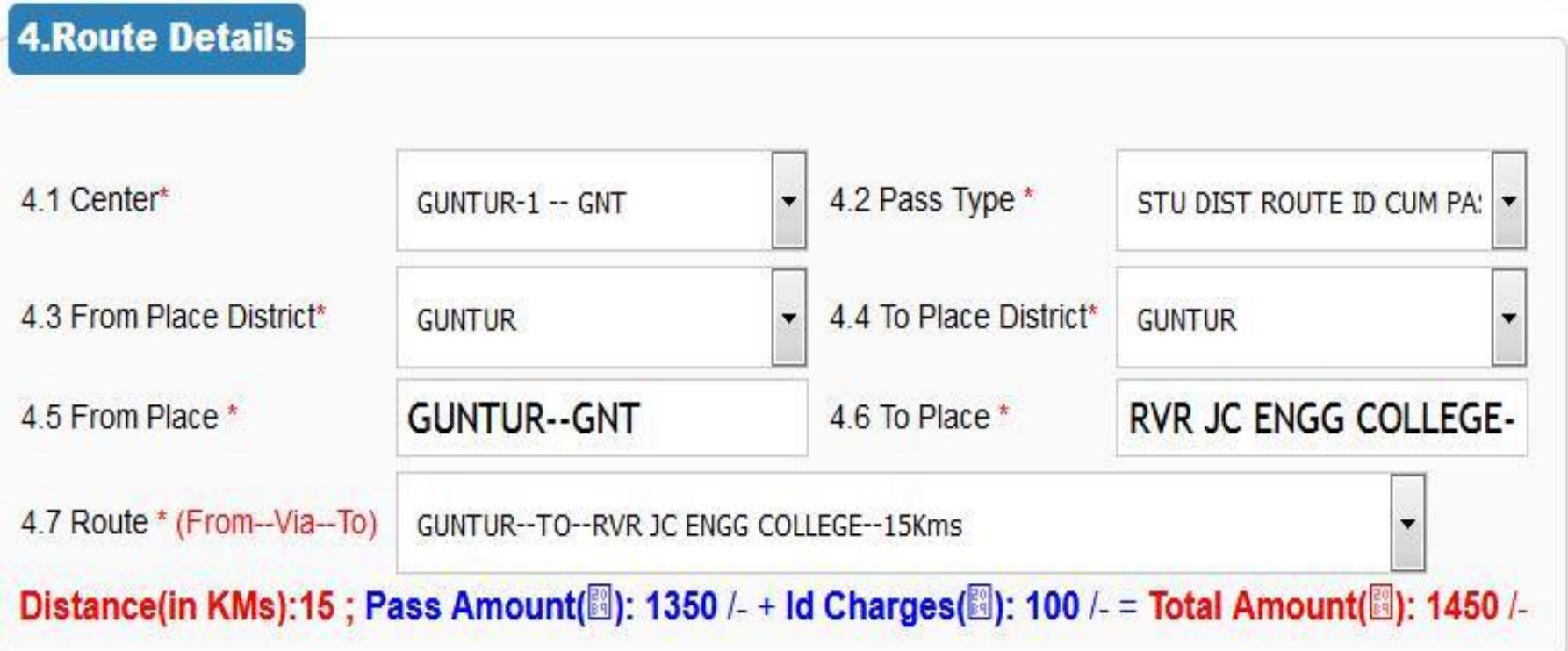

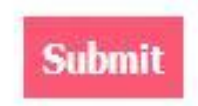

## HOW TO APPLY PASS ONLINE ➢**Final Confirmation Details**

Name: SRINIVAS

Father Name: RAMULU

Date of Birth: 15/08/2000

Gender M

Bus Pass Type: STU DIST ROUTE ID CUM PASS (YEARLY)

Route From: GUNTUR-GNT

Route To: RVR JC ENGG COLLEGE-GNT

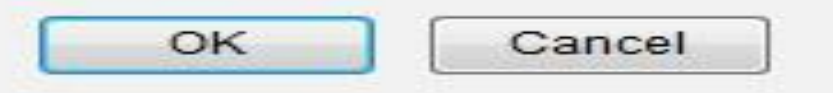

### HOW TO APPLY PASS ONLINE ➢ **Showing Temporary ID**

➢ **Message will be flashed to registered Mobile number**

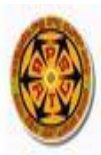

#### ANDHRA PRADESH STATE ROAD TRANSPORT CORPORATION

#### STUDENT BUS PASS APPLICATION UPTO SSC

#### Temp Id: 19060107106331

Thanks for applying online for bus pass. Please make note of the above reference number for further process. click on the above refrerence number to take the print out of the filled application form.

Please attach the relevant documents and Photograph with the appleiation form and submit at the selected bus pass issuing center

## **Take the printout using registered ID**

ANDHRA PRADESH STATE ROAD TRANSPORT CORPORATION

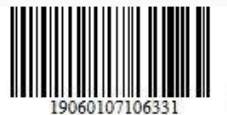

#### Submitted Time: 01-Jun-2019 11:19

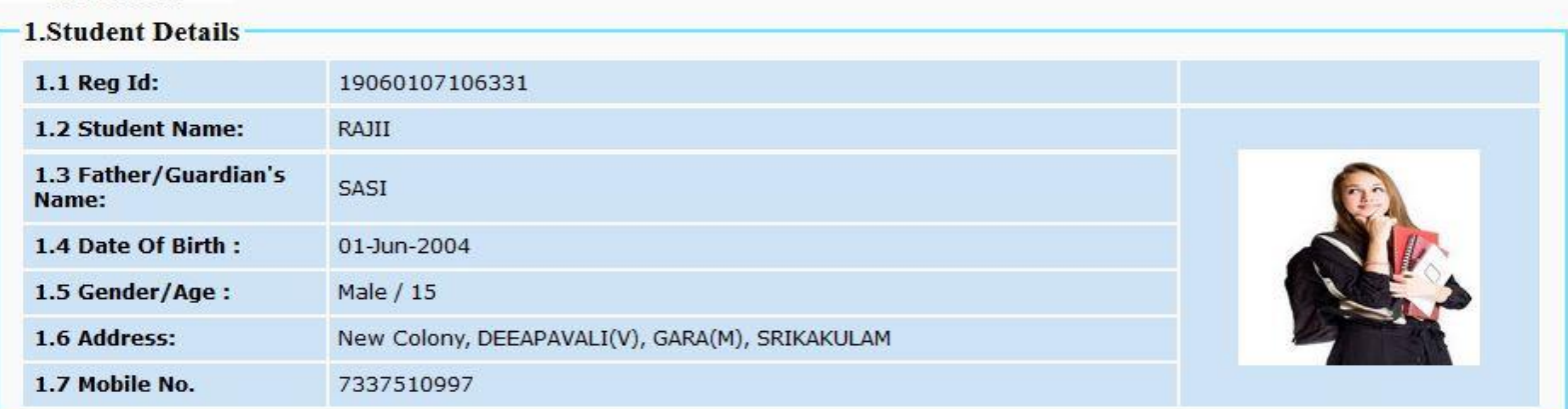

#### **2.Education Particulars**

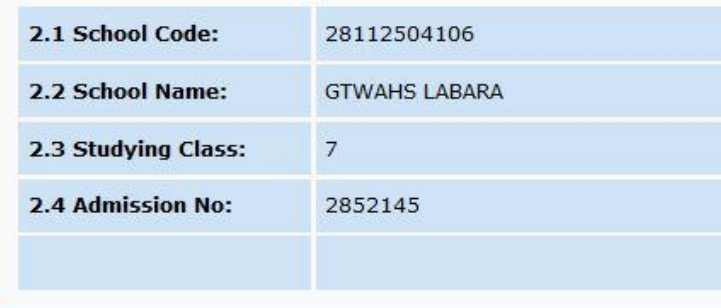

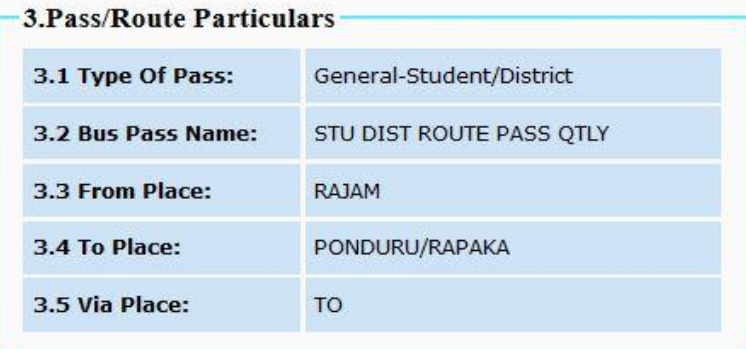

## **Take the printout using registered ID**

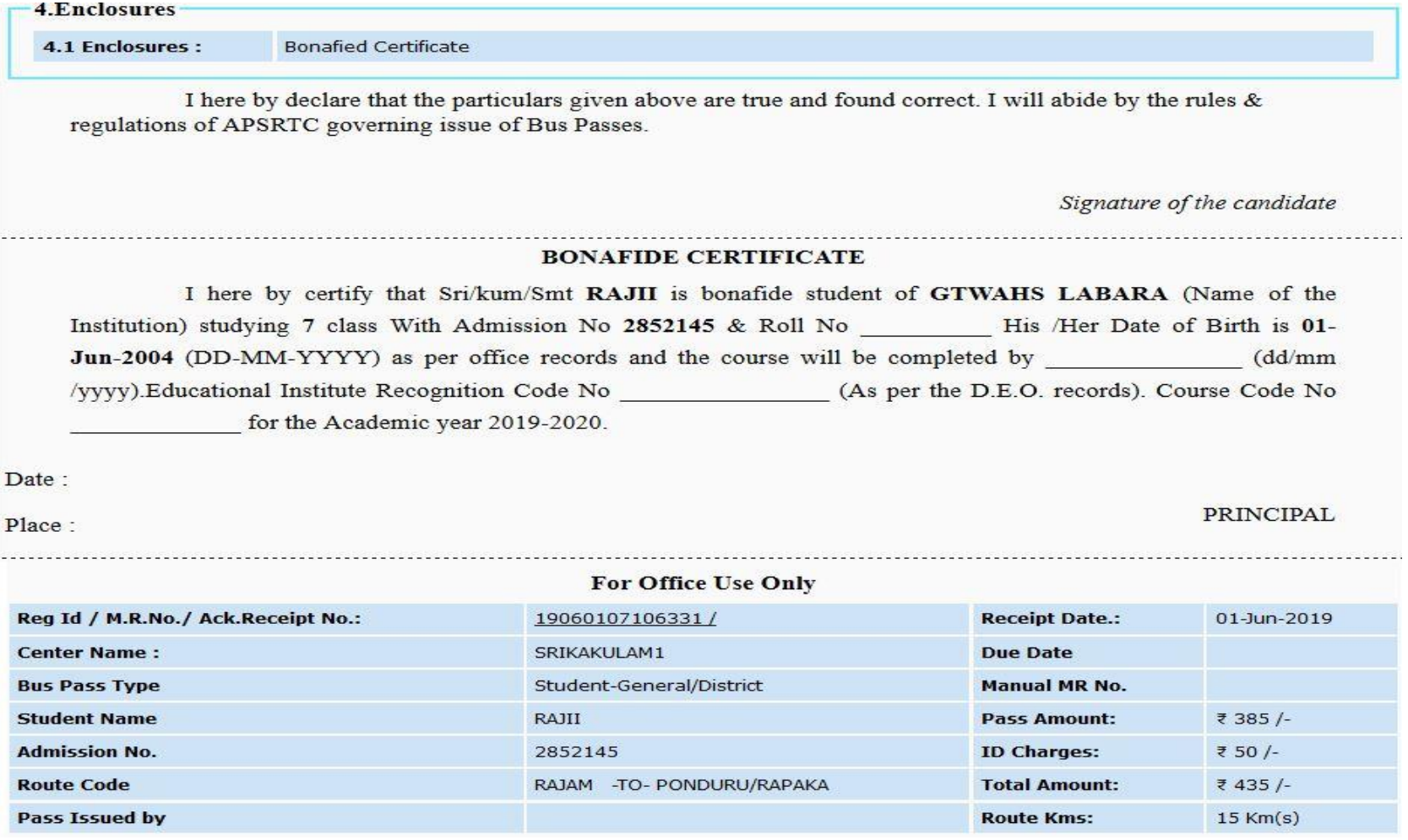

## **How to edit details Click on - Click here to update details button to update/edit any details**

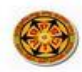

ANDHRA PRADESH STATE ROAD TRANSPORT CORPORATION

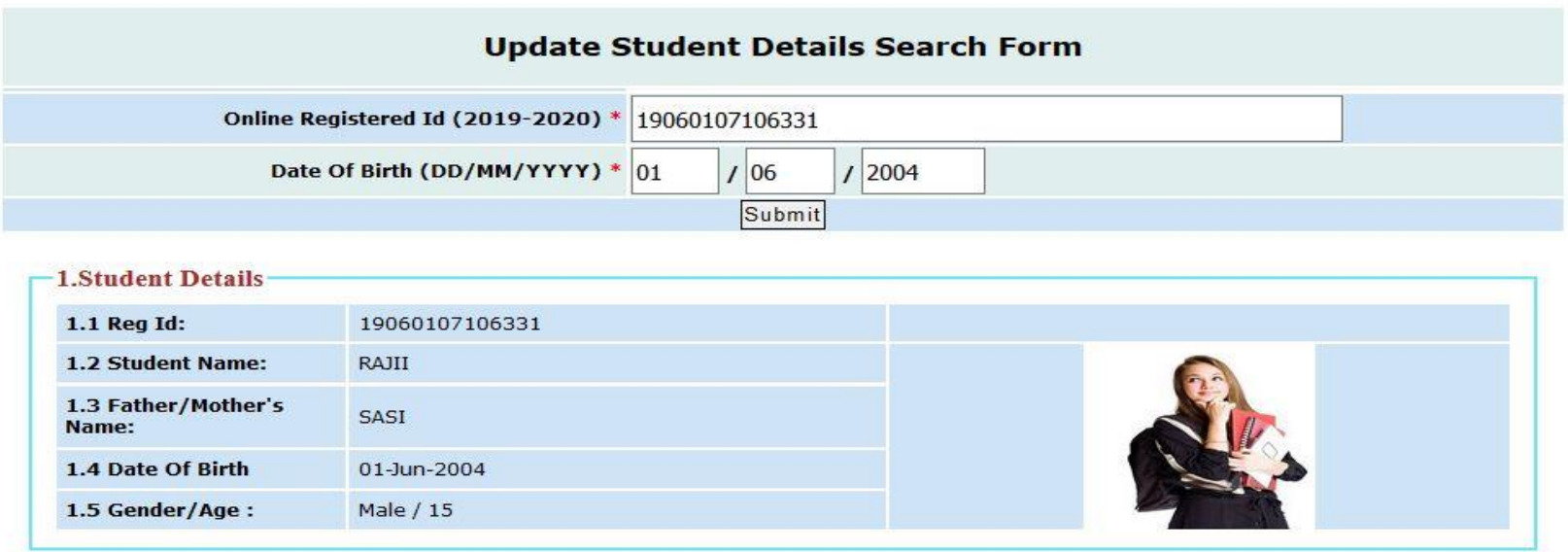

**Click Here to Update Details.** 

HOW TO APPLY PASS ONLINE ➢ **Finally after updating the details** ➢ **Submit form at counter to take pass duly attaching Aadhar card zerox copy and Bonafied certificate with attestation of the concerned.**